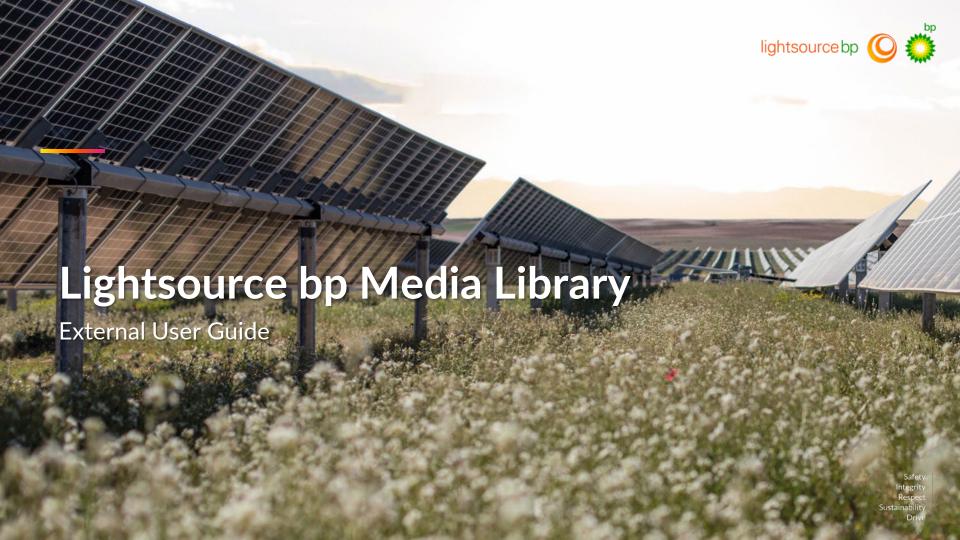

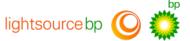

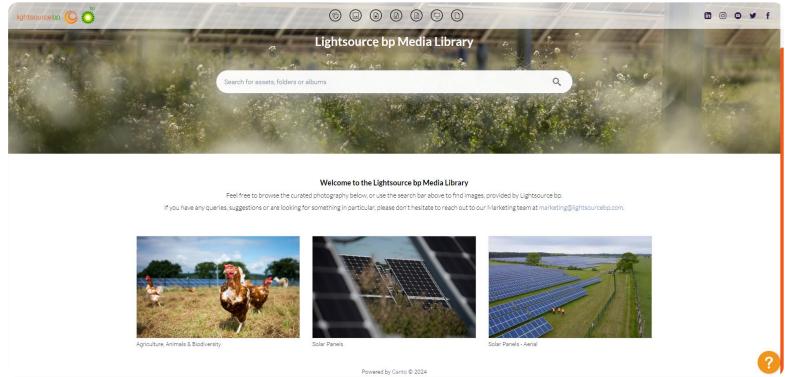

Our Media Library contains a curated set of approved photography for you to find, download and use quickly and easily.

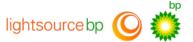

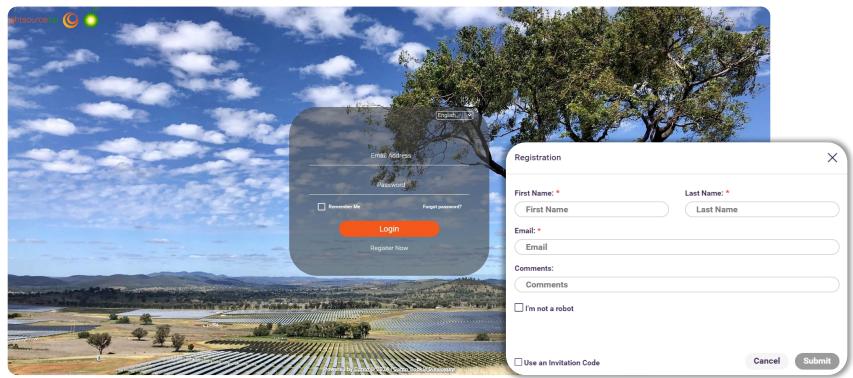

You will need to log in for access, and if this is your first time visiting, you will need to register for an account.

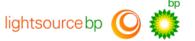

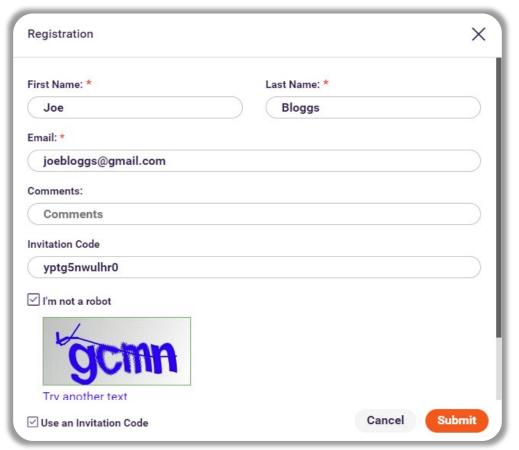

Enter your name and email address and the following Invitation Code - yptg5nwulhr0.

Tick the check box in the bottom left corner to enter the Invitation Code.

Please note – you will not be able to sign up without the Invitation Code.

Check the I'm not a robot box and enter the Captcha code.

Then click Submit.

You will then receive an email with a link to activate your account.

Click the **link** and follow the steps to **create** your password.

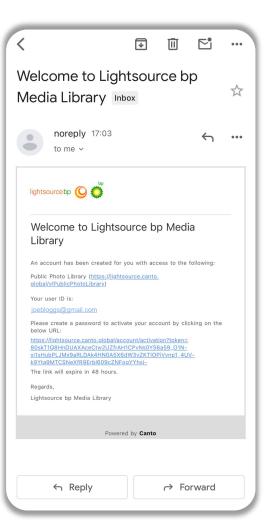

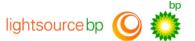

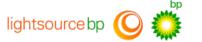

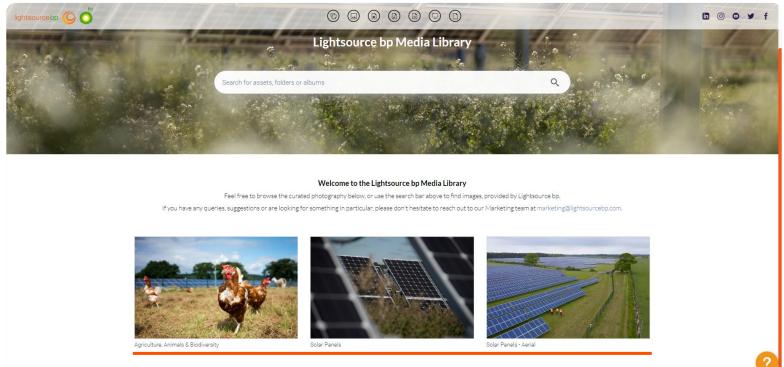

Powered by Canto © 2024

This is our Media Library homepage, click on the album tiles to view the whole album of photographs.

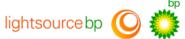

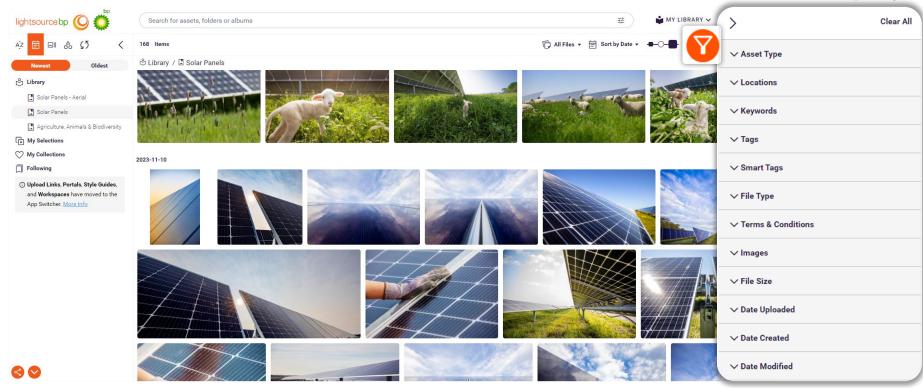

You can filter and search within an album to find exactly what you're looking for. For example, by location, tags, or type of content, etc. <sup>7</sup>

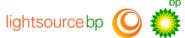

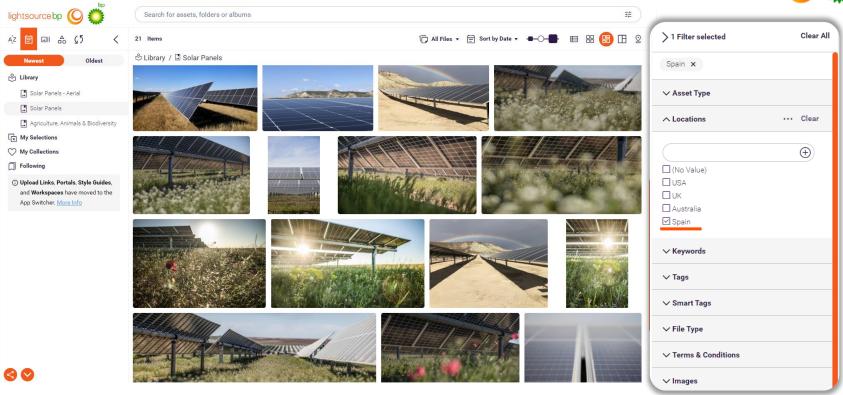

In this example, under the **location** tab, **Spain** has been selected to filter and display images from our Spanish sites only.

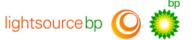

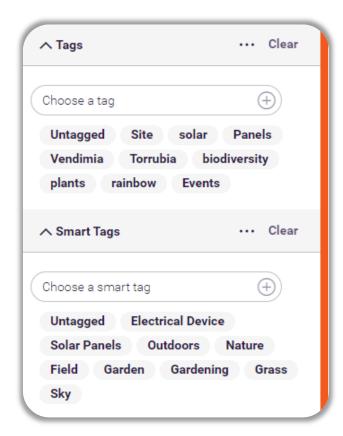

Tags are keywords we have added ourselves, of the specific project names and key elements of an image, to make them easily searchable.

Smart Tags are AI automatically generated keywords.

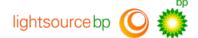

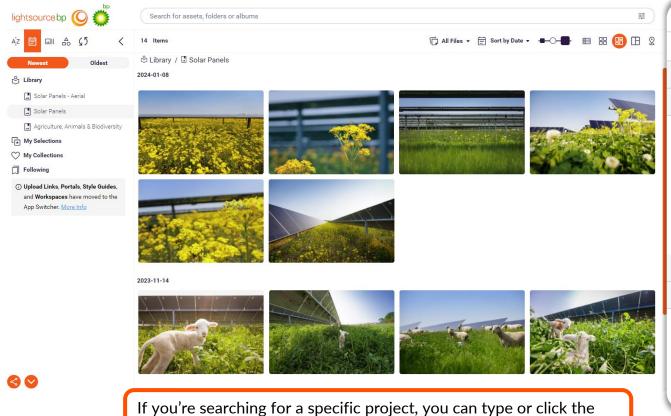

> 2 Filters selected Clear All Bellflower x USA x ✓ Asset Type · · · Clear ∧ Locations  $\oplus$ (No Value) ✓ USA UK ☐ Australia Spain □ Brazil Greece ∨ Keywords ∧ Tags · · · Clear ...Bellflower (+) Choose a tag Untagged **Bellflower** First Solar solar panels Array Trackers Indiana agrivoltaics biodiversity flowers animals

If you're searching for a specific project, you can type or click the name of the site through the tags.

Integrity Respect Sustainability

Drive

Safety

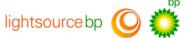

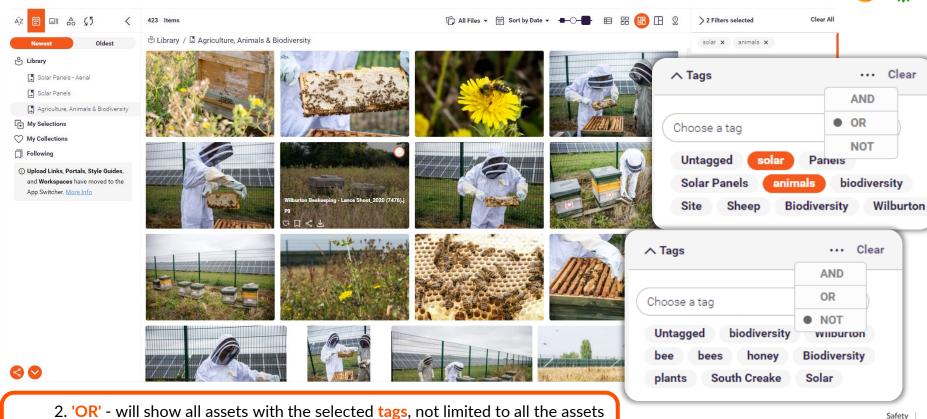

shown having all the exact same selected tags

3. 'NOT' - will show all assets excluding the selected tags

Safety Integrity Respect Sustainability

Drive

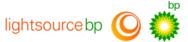

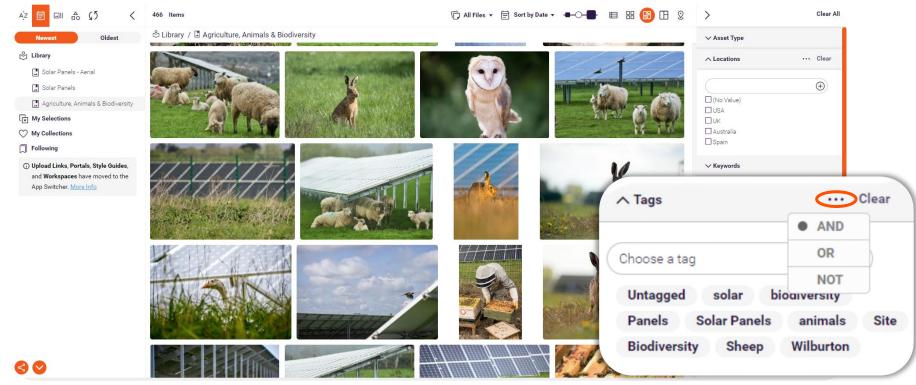

When selecting more than one tag at a time, you can filter between options for precise searching. Click the three dots in the tags tab.

1. 'AND' - will only show assets with the multiple specific selected tags

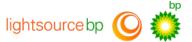

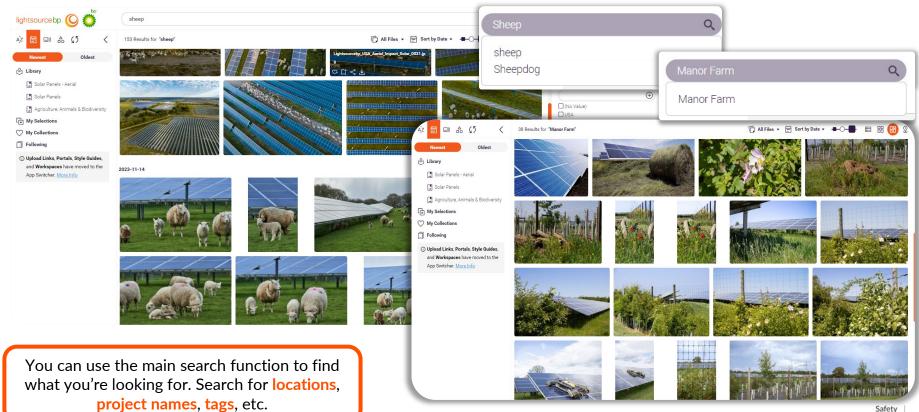

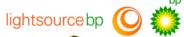

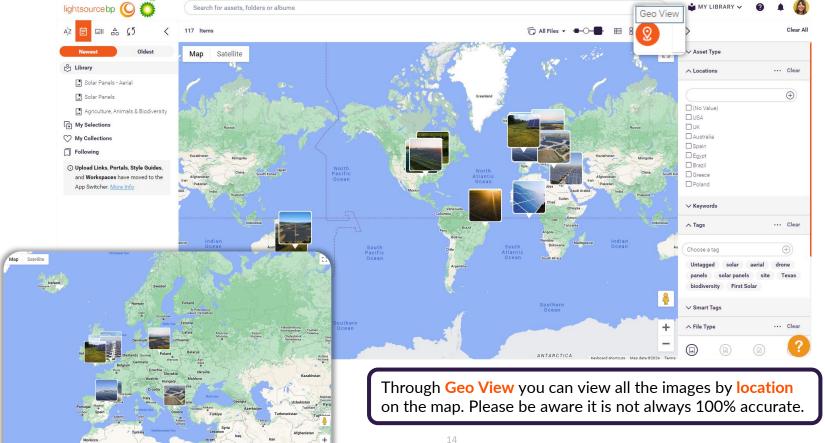

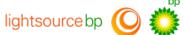

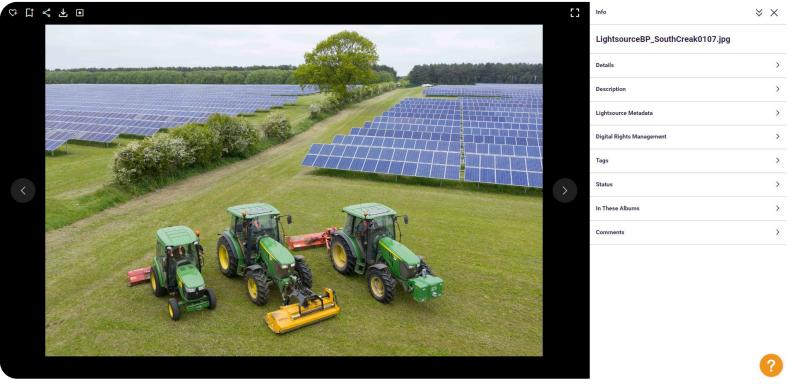

When you click on a photo, it will enlarge, and give you the option to view detailed information about the image in the Info panel.

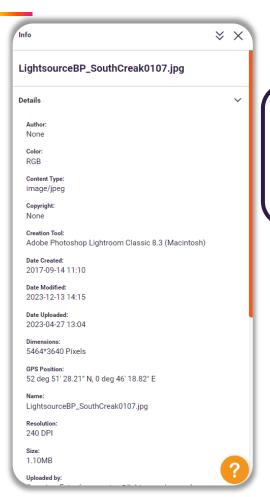

The Info panel has all the information about the image... when it was taken, who by, file size and type.

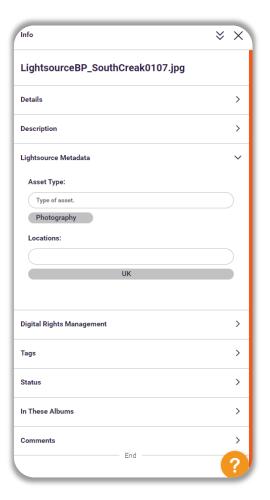

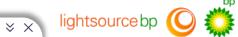

Lightsource Metadata shows the Asset Type and the Location, filtered by country.

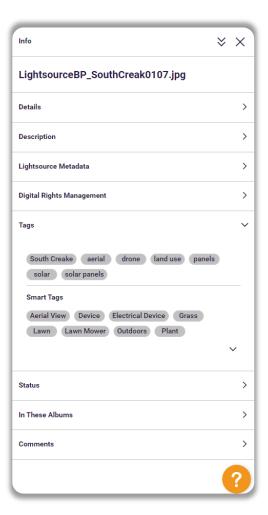

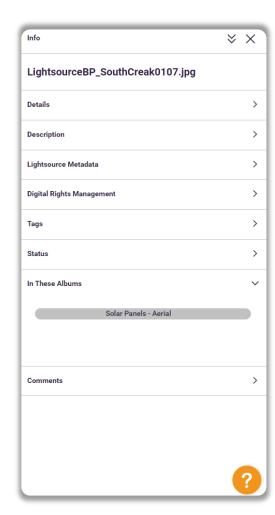

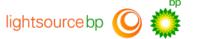

You can view the tags and smart tags associated with the specific photo, and what album it is located in.

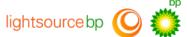

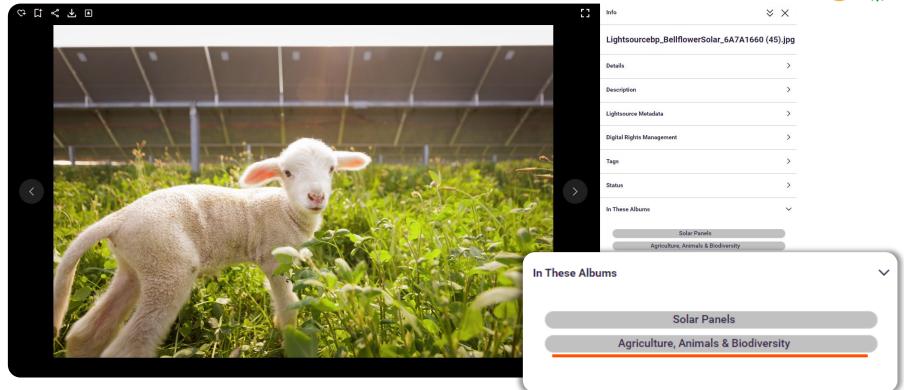

An image may be located in multiple albums. You can click the titles to go through and view the rest of the album.

## Click this icon to download an asset.

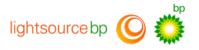

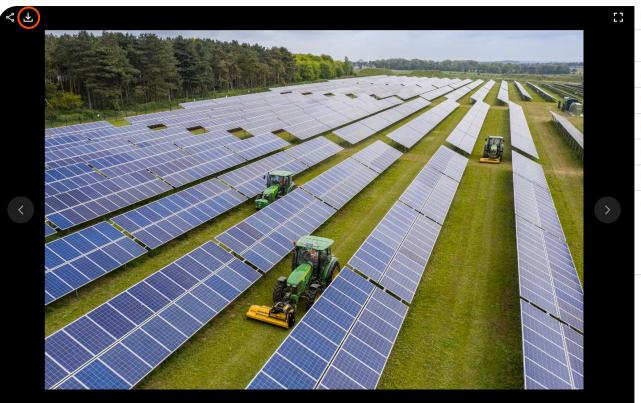

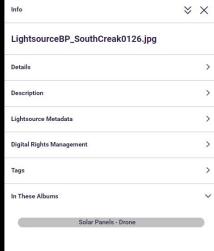

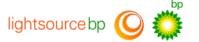

## Help and Contact details

For any further queries or suggestions, or if you need help finding something in particular, please contact our Marketing team at marketing@lightsourcebp.com